# Pets part 2

### 07 - Add ContentProvider

Copy PetProvider Class from: https://gist.github.com/udacityandroi d/7cf842c9f191f89559c333ef895bc4 15

### ADD CONTENT PROVIDER TO PETS APP

Create PetProvider class:

- Copy over contents from gist linked below into PetProvider.java file
- Finish the TODO in that file

Declare PetProvider as an application component of the Pets app in AndroidManifest.xml: - Use the <provider> XML tag

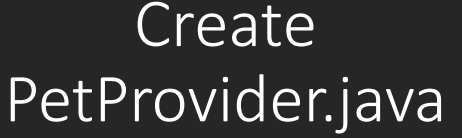

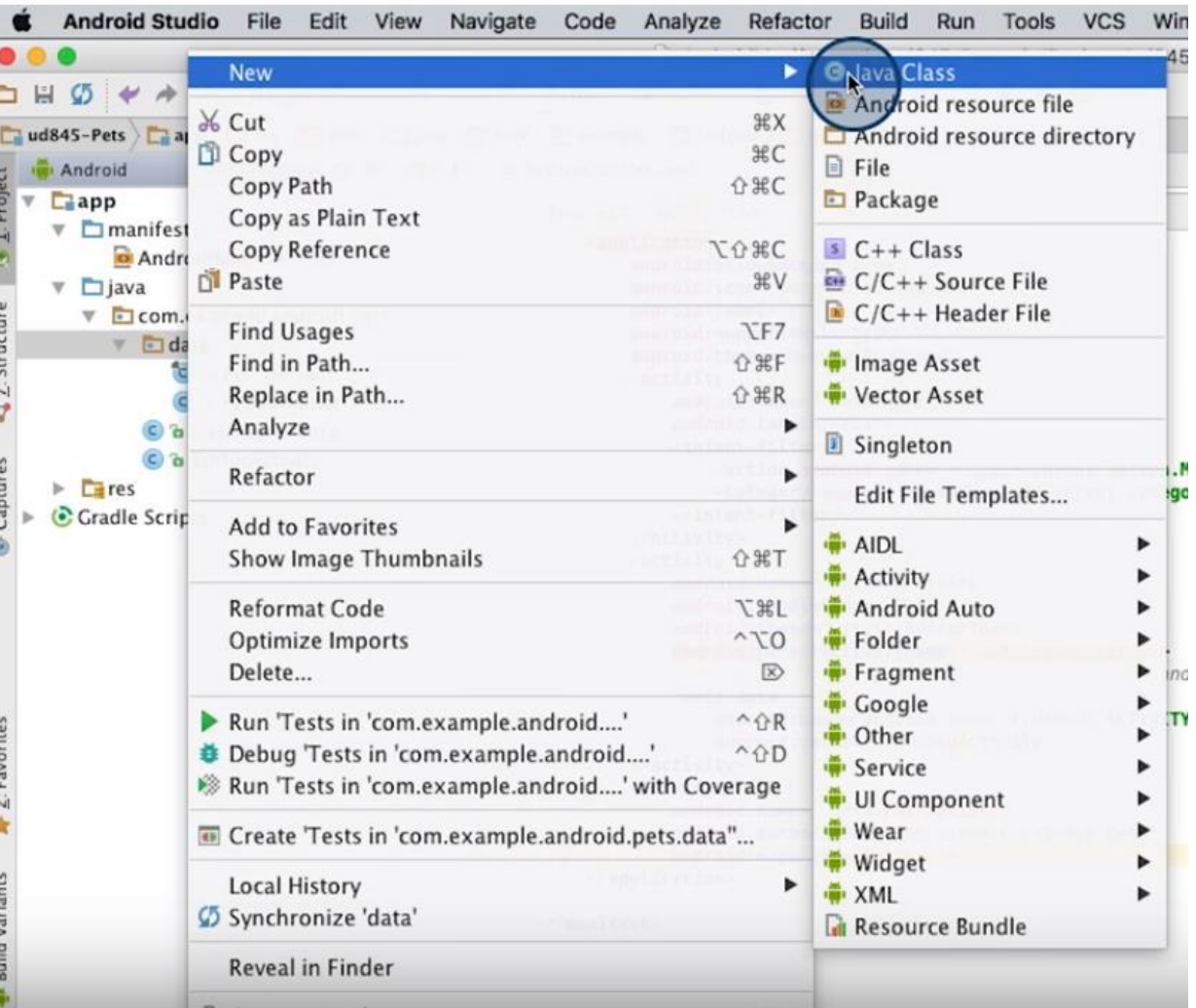

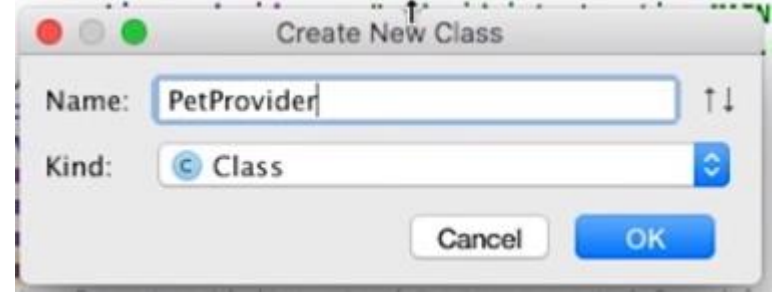

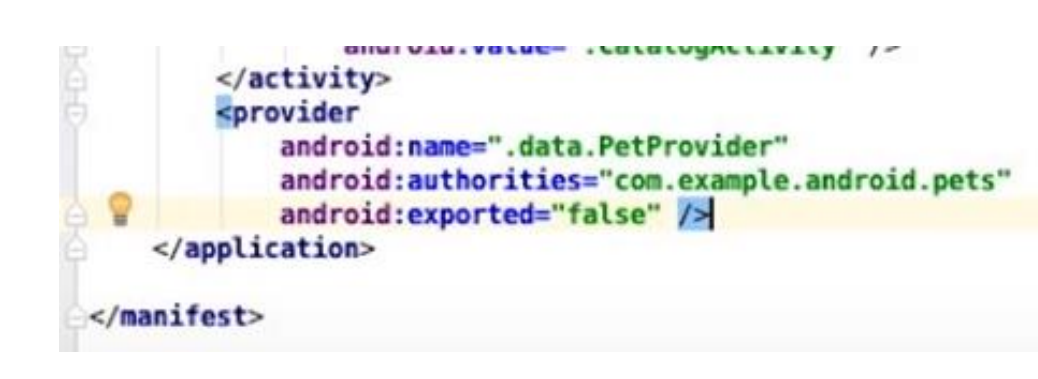

#### <provider

android:name=".data.PetProvider" android:authorities="com.example.android.pets" android: exported="false" />

# AndroidManifest.xml

### 08 - Add constants for pet content URIs

Modify PetContract.java

```
public final class PetContract {
   private PetContract () {
    public static final String CONTENT AUTHORITY = "com.example.android.pets";
    public static final Uri BASE CONTENT URI = Uri.parse("content://" + CONTENT AUTHORITY);
   public static final String PATH PETS = "pets";
   public static final class PetEntry implements BaseColumns{
        public static final Uri CONTENT URI = Uri. withAppendedPath(BASE CONTENT URI, PATH PETS);
        public static final String TABLE NAME = "pets";
        public static final String ID = BaseColumns. ID;
        public static final String COLUMN PET NAME = "name";
        public static final String COLUMN PET BREED = "breed";
       public static final String COLUMN PET GENDER = "gender";
        public static final String COLUMN PET WEIGHT = "weight";
```
## 09 - Add UriMatcher to ContentProvider PetProvider.java

public class PetProvider extends ContentProvider {

```
private static final int PETS = 100;
private static final int PET ID = 101;
```

```
private static final UriMatcher sUriMatcher = new UriMatcher(UriMatcher.NO MATCH);
```

```
static \{
```
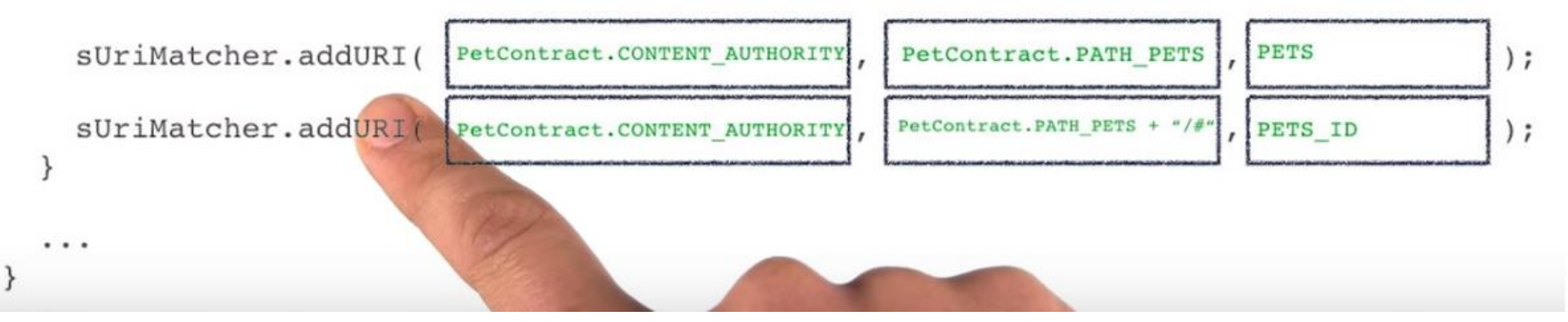

## 10 - Implement ContentProvider query() method

### IMPLEMENT CONTENT PROVIDER QUERY() METHOD

- 1. Replace query() method in PetProvider class with the code gist linked below.
- 2. Finish the TODO in the PETS case to perform a query on the database with the given projection, selection, selection args, and sort order.
- 3. Ensure the app still compiles. No visible change to the app is expected.

## Modify PetProvider.java

- Copy query() method from this link
- [https://gist.github.com/udacityandroid/ea56537b59ad44504aeb1688](https://gist.github.com/udacityandroid/ea56537b59ad44504aeb1688727189dd) 727189dd
- Paste at query()

Coverride public Cursor query (Uri uri, String [] projection, String selection, String [] selectionArgs, String sortOrder) { return null;  $\mathbf{z}=\mathbf{z}+\mathbf{z}$ 

### PetProvider.java

Add variable (put before onCreate)

```
/** Database helper object */
private PetDbHelper mDbHelper;
```
### Modify Query (case PETS)

```
public Cursor query(Ur) uri, String[] projection, String selection, String[] selectionArgs,
                   String sortOrder) {
                     atabase
   // Get readships
    SQLiteDatabase database = mDbHelper.getReadableDatabase();
   // This cursor will hold the result of the query
   Cursor cursor;
   // Figure out if the URI matcher can match the URI to a specific code
   int match = sUriMatcher.match(uri);switch (match) {
        case PETS:
           // For the PETS code, query the pets table directly with the given
           // projection, selection, selection arguments, and sort order. The cursor
           // could contain multiple rows of the pets table.
           cursor = database.query(PetEntry.TABLE_NAME, projection, selection, selectionArgs,
                    null, null, sortOrder);
            break;
```
### 10 - Implement ContentProvider query() method modify displayDatabaseInfo()

```
private void displayDatabaseInfo() {
    \texttt{SQLiteDatabase} db = \texttt{mDbHello}elper.getReadableDatabase();
    String[] projection = {
             PetContract. PetEntry. ID,
             PetContract. PetEntry. COLUMN PET NAME,
             PetContract. PetEntry. COLUMN PET BREED,
             PetContract. PetEntry. COLUMN PET GENDER,
             PetContract. PetEntry. COLUMN PET WEIGHT
    \};
    Cursor cursor = db.query(PetContract. PetEntry. TABLE NAME,
             projection,
              selection: null,
              selectionArgs: null,
              groupBy: null,
              having: null,
              orderBy: null
    \sum
```
TextView displayView = (TextView)findViewById(R.id.text view pet);

```
private void displayDatabaseInfo() {
```

```
// Define a projection that specifies which columns from the database
```

```
// you will actually use after this query.
```
#### String[] projection =  $\{$

PetEntry. ID, PetEntry.COLUMN PET NAME, PetEntry.COLUMN\_PET\_BREED, PetEntry.COLUMN\_PET\_GENDER, PetEntry.COLUMN PET WEIGHT };

// Perform a query on the provider using the ContentResolver. // Use the {@link PetEntry#CONTENT\_URI} to access the pet data. Cursor cursor = getContentResolver().query(

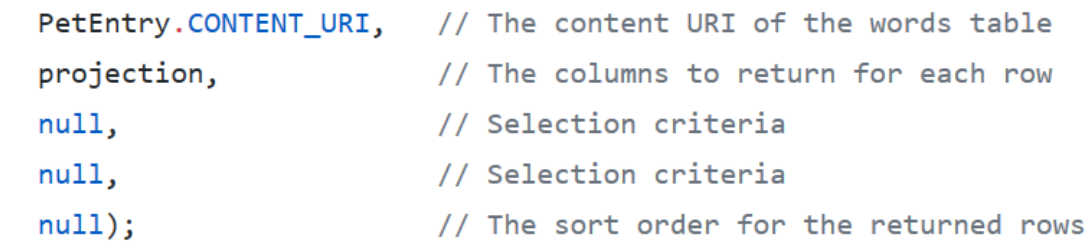

TextView displayView = (TextView) findViewById(R.id.text view pet);

11 - Query the provider using the pet content URI (PetProvider.java)

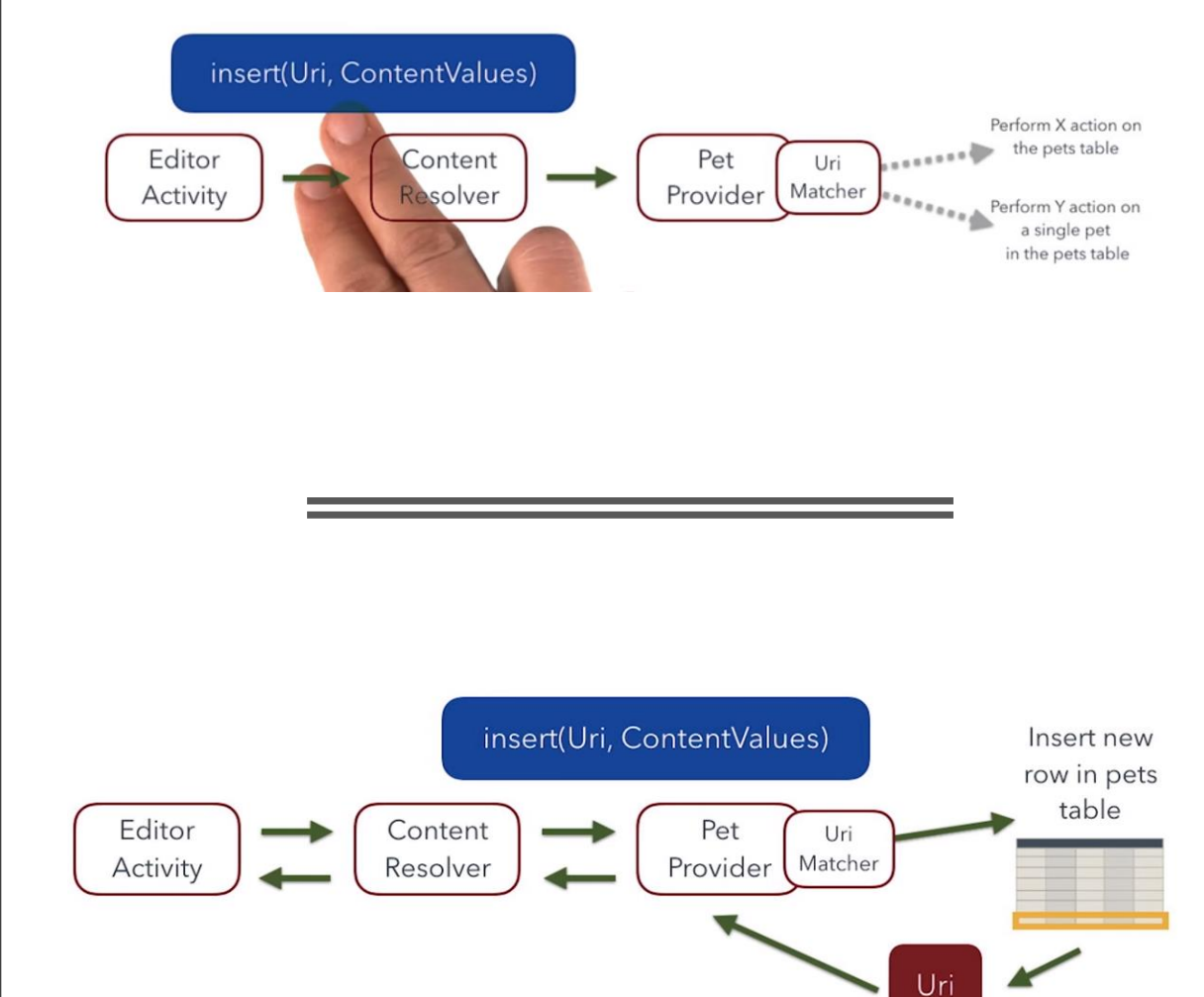

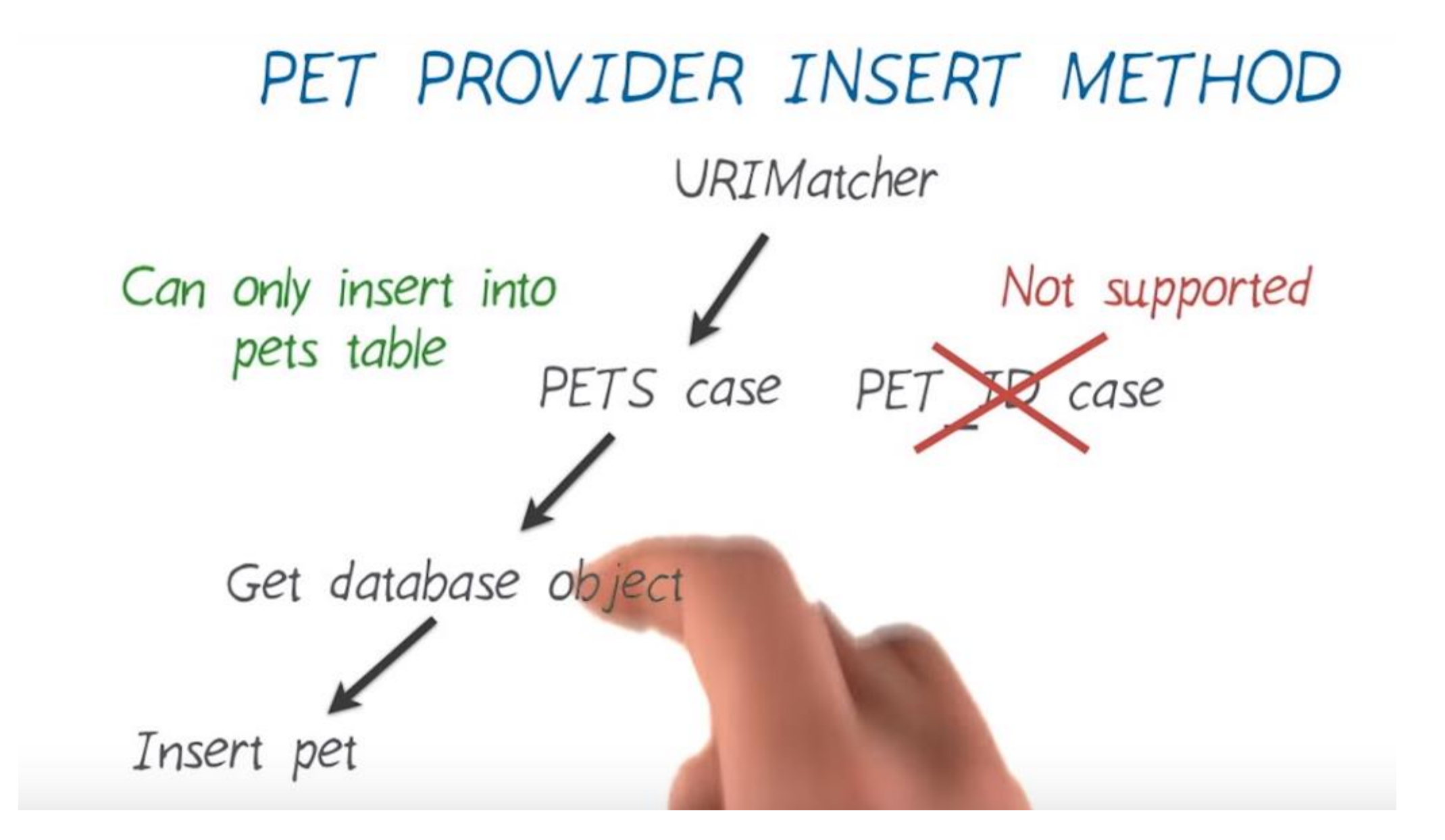

### PetProvider.java

Modify Uri insert () method

```
@Override
public Uri insert(Uri uri, ContentValues contentValues) {
    final int match = sUriMatcher.match(uri);
    switch (match) \{case PETS:
            return insertPet(uri, contentValues);
        default:
            throw new IllegalArgumentException("Insertion is not supported for " + uri);
    }
}
```
### In PetProvider: Create Uri insertPet() method

import android.util.Log;

}

```
private Uri insertPet(Uri uri, ContentValues values) {
   // Get writeable database
    SOLiteDatabase database = mDbHelper.getWritableDatabase();
```

```
// Insert the new pet with the given values
long id = database.insert(PetEntry.TABLE NAME, null, values);
// If the ID is -1, then the insertion failed. Log an error and return null.
if (id == -1) {
    Log.e(LOG_TAG, "Failed to insert row for " + uri);return null;
}
```
// Return the new URI with the ID (of the newly inserted row) appended at the end return ContentUris.withAppendedId(uri, id);

### In PetProvider: Modify onCreate()

```
@Override
public boolean onCreate() {
    mDbHe1per = new PetDbHe1per(getContext());return true;
}
```
### 12 - Implement and use ContentProvider insert() method

- Use PetProvider insert () methd in Catalaog Actvity
	- Remove from onCreate()

```
mDbHe1per = new PetDbHe1per (context: this);displayDatabaseInfo();
```
- Use PetProvider insert () methd in Editor Actvity
	- Modify variable mGender to:

```
private int mGender = PetEntry.GENDER UNKNOWN;
public void onNothingSelected(AdapterView<?> parent) {
    mGender = PetEntry.GENDER UNKNOWN;
ł
```
## Use PetProvider insert() method

• In Catalog Activity inserPet()

```
private void insertPet(){
    ContentValues values = new ContentValues():
    values.put (PetContract.PetEntry.COLUMN PET NAME, "Toto");
    values.put (PetContract.PetEntry.COLUMN PET BREED, "Poemeranian");
    values.put (PetContract.PetEntry.COLUMN PET GENDER, PetContract.PetEntry.GENDER MALE);
    values.put (PetContract.PetEntry.COLUMN PET WEIGHT, 10);
```
Uri newUri = getContentResolver().insert(PetContract.PetEntry.CONTENT URI, values);

### In EditorActivity.java: insertPet()

#### private void insertPet(){

```
String nameString = mNameEditText.getText() .toString() .trim();
String breedString = mBreedEditText.getText() . toString() .trim();
String weightString = mWeightEditorText.getText() .toString() .trim();
int weight = Integer.parseInt(weightString);
```

```
ContentValues values = new ContentValues () :
values.put (PetContract.PetEntry.COLUMN PET NAME, nameString);
values.put (PetContract.PetEntry.COLUMN PET BREED, breedString);
values.put (PetContract.PetEntry.COLUMN PET GENDER, mGender);
values.put (PetContract.PetEntry.COLUMN PET WEIGHT, weight);
```
Uri newUri =  $getContentResolver() .insert(PetEntry. *CONTENT URL*, values);$ 

```
if (newUri == null) {
    Toast.makeText(context: this, getString(R.string.editor insert pet failed),
             Toast. LENGTH SHORT) . show ();
\text{else}
```

```
Toast.makeText(context: this, getString(R.string.editor insert pet successful),
        Toast. LENGTH SHORT). show ();
```
### In res/values/strings.xml:

<!-- Toast message in editor when new pet has been successfully inserted [CHAR LIMIT=NONE] --> <string name="editor\_insert\_pet\_successful">Pet saved</string>

<!-- Toast message in editor when new pet has failed to be inserted [CHAR LIMIT=NONE] --> <string name="editor\_insert\_pet\_failed">Error with saving pet</string>

## Run the app

- Run the app and test that creating a new pet still works correctly. If so, congratulations! You implemented insert() functionality in the ContentProvider and updated the UI code to call into that provider code!
- Try Insert Dummy Data
- Try Insert Pet from Editor

### 13 - Add input validation to ContentProvider insert() method

- **Add sanity checks to PetProvider insert() and update() methods**
- **Check the values in the ContentValues object**
- **Step 1: Determine requirements for each type of data**
- **Step 2: Add checks in the code to enforce these requirements**

## Modify PetContract.java (add is ValidGender

```
public static boolean isValidGender(int gender) {
```

```
if (gender == GENDER_UNKNOWN || gender == GENDER_MALE || gender == GENDER_FEMALE) {
    return true;
```

```
}
    return false;
}
```
### In PetProvider:

Modify Uri insertPet by Adding data validation

#### private Uri insertPet(Uri uri, ContentValues values) {

// Check that the name is not null String name = values.getAsString(PetEntry.COLUMN PET NAME); if (name ==  $null$ ) { throw new IllegalArgumentException("Pet requires a name");

#### // Check that the gender is valid

Integer gender = values.getAsInteger(PetEntry.COLUMN PET GENDER); if (gender ==  $null$  || !PetEntry.isValidGender(gender)) { throw new IllegalArgumentException("Pet requires valid gender");

```
// If the weight is provided, check that it's greater than or equal to 0 kg
Integer weight = values.getAsInteger(PetEntry.COLUMN PET WEIGHT);
if (weight != null && weight < 0) {
    throw new IllegalArgumentException("Pet requires valid weight");
Y
```
// No need to check the breed, any value is valid (including null).

#### // Get writeable database SQLiteDatabase database = mDbHelper.getWritableDatabase();

### 14 - Implement ContentProvider update() method

• Modify update () in PetProvider

}

```
@Override
public int update(Uri uri, ContentValues contentValues, String selection,
                  String[] selectionArgs) {
    final int match = slrMatcher.match(uri);switch (match) {
        case PETS:
            return updatePet(uri, contentValues, selection, selectionArgs);
        case PET ID:
            // For the PET ID code, extract out the ID from the URI,
            // so we know which row to update. Selection will be " id=?" and selection
            // arguments will be a String array containing the actual ID.
            selection = PetEntry. ID + "=?;
            selectionArgs = new String[] { String.valueOf(ContentUris.parseId(uri)) };
            return updatePet(uri, contentValues, selection, selectionArgs);
        default:
            throw new IllegalArgumentException("Update is not supported for " + uri);
```
### Create updatePet method in PetProvider

private int updatePet(Uri uri, ContentValues values, String selection, String[] selectionArgs) {

// TODO: Update the selected pets in the pets database table with the given ContentValues

// TODO: Return the number of rows that were affected return  $\theta$ ;

## Modify updatePet()

```
private int updatePet(Uri uri, ContentValues values, String selection, String[] selectionArgs) {
   // If the {@Link PetEntry#COLUMN PET NAME} key is present,
   // check that the name value is not null.
   if (values.containsKey(PetEntry.COLUMN PET NAME)) {
        String name = values.getAsString(PetEntry.COLUMN PET NAME);
        if (name == null) {
           throw new IllegalArgumentException("Pet requires a name");
        €
   // If the {@Link PetEntry#COLUMN PET GENDER} key is present,
   // check that the gender value is valid.
   if (values.containsKey(PetEntry.COLUMN_PET_GENDER)) {
        Integer gender = values.getAsInteger(PetEntry.COLUMN_PET_GENDER);
        if (gender == null || !PetEntry.isValidGender(gender)) {
           throw new IllegalArgumentException("Pet requires valid gender");
        €
    Y
```

```
// If the f@link PetEntry#COLUMN PET WEIGHT} key is present,
// check that the weight value is valid.
if (values.containsKey(PetEntry.COLUMN PET WEIGHT)) {
    // Check that the weight is greater than or equal to 0 kg
    Integer weight = values.getAsInteger(PetEntry.COLUMN PET WEIGHT);
    if (weight != null && weight < 0) {
        throw new IllegalArgumentException("Pet requires valid weight");
}
// No need to check the breed, any value is valid (including null).
```

```
// If there are no values to update, then don't try to update the database
if (values.size() == \theta) {
    return 0;ł
```
// Otherwise, get writeable database to update the data  $SOLiteDatabase$  database = mDbHelper.getWritableDatabase();

Y

// Returns the number of database rows affected by the update statement return database.update(PetEntry.TABLE\_NAME, values, selection, selectionArgs); Run it to check if the app still run correctly. The effect of this code will be known in next lesson

## 15 - Implement ContentProvider delete() method

```
@Override
public int delete(Uri uri, String selection, String[] selectionArgs) {
    // Get writeable database
    SOLiteDatabase database = mDbHelper.getWritableDatabase();
    final int match = sUriMatcher.match(uri);
    switch (match) {
        case PFTS:
            // Delete all rows that match the selection and selection args
            return database.delete(PetEntry.TABLE NAME, selection, selectionArgs);
        case PET ID:
            // Delete a single row given by the ID in the URI
            selection = PetEntry. ID + "=?";
            selectionArgs = new String[] { String.valueOf(ContentUnis.parseId(uni)) };return database.delete(PetEntry.TABLE NAME, selection, selectionArgs);
        default:
            throw new IllegalArgumentException("Deletion is not supported for " + uri);
```
### 16 - Implement ContentProvider getType() method

- Step 1: Declare MIME Type constants in PetContract
- You can insert these constants right after where the pet content URI is defined in your file.
- Import android.content.ContentResolver;

```
public static final class PetEntry implements BaseColumns {
    \cdots7*** The MIME type of the folink #CONTENT URI} for a list of pets.
     */public static final String CONTENT LIST TYPE =
            ContentResolver.CURSOR_DIR_BASE_TYPE + "/" + CONTENT_AUTHORITY + "/" + PATH_PETS;
    7*** The MIME type of the {@Link #CONTENT URI} for a single pet.
     */public static final String CONTENT ITEM TYPE =
            ContentResolver.CURSOR ITEM BASE TYPE + "/" + CONTENT AUTHORITY + "/" + PATH PETS;
```
### PetProvider.java

```
@Override
public String getType(Uri uri) {
   final int match = slrMatcher.match(uri);
   switch (match) {
        case PETS:
            return PetEntry.CONTENT_LIST_TYPE;
        case PET_ID:
            return PetEntry.CONTENT_ITEM_TYPE;
        default:
           throw new IllegalStateException("Unknown URI " + uri + " with match " + match);
    }
J
```
### PetDbHelper.java

public static final String LOG\_TAG = PetDbHelper.class.getSimpleName();